#### **ЛЕКЦІЯ**

#### **Моделювання руху на основі подій**

**Мета роботи**: дослідження кінематики маніпуляторів зварювальних роботів за допомогою моделювання руху на основі подій.

#### **Порядок виконання**:

- **1. Підготовка геометричної моделі**
- **2. Побудова моделі руху**
- **3. Створення датчиків.**
- **4. Створення серводвигунів**
- **5. Налаштування дослідження.**
- **6. Робота в інтерфейсі з рухами на основі подій**
- **7. Перегляд тимчасової шкали.**
- **8. Результати дослідження руху**

### **Постановка задачі**

Рух на основі події повинен бути забезпечений декількома задачами. Вони можуть йти послідовно або накладатися в часі. Кожна задача визначається подією-тригером і супутніми задачами. Дії задачі керують або визначають рух під час виконання задачі.

Розглянемо пристрій, показаний на рисунку 1.

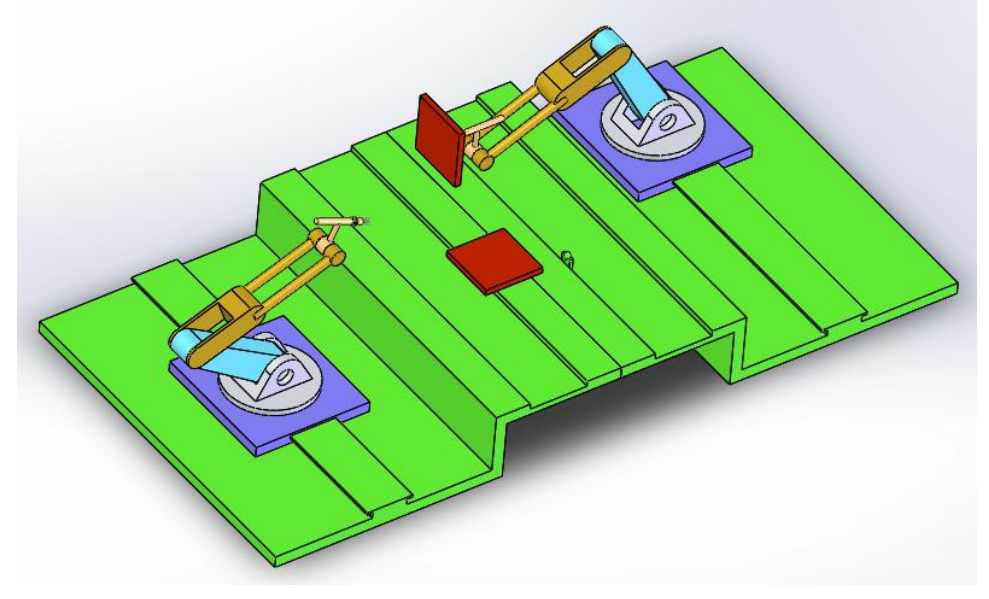

Рис. 1. Зварювальні маніпулятори

Він призначений для розміщення у відповідному положенні пластинки та імітації підведення зварювального електрода у місці контакту пластин.

Для для виконання даної роботи необхідно мати ліцензію SolidWorks Professional Simulation® і додаток SolidWorks Motion.

#### 1. **Підготовка геометричної моделі.**

Відкрити файл «**weldingrobot**». Файл знаходиться в директорії установки

*каталог\_установки*\samples\tutorial\MotionStudies\weldingrobot\weldingrobot.s ldasm.

На рис.2 наведено дерево конструювання SolidWorks, з якого видно, що перед синтезом моделі руху в моделі переведено в стан «погашено» ряд спряжень.

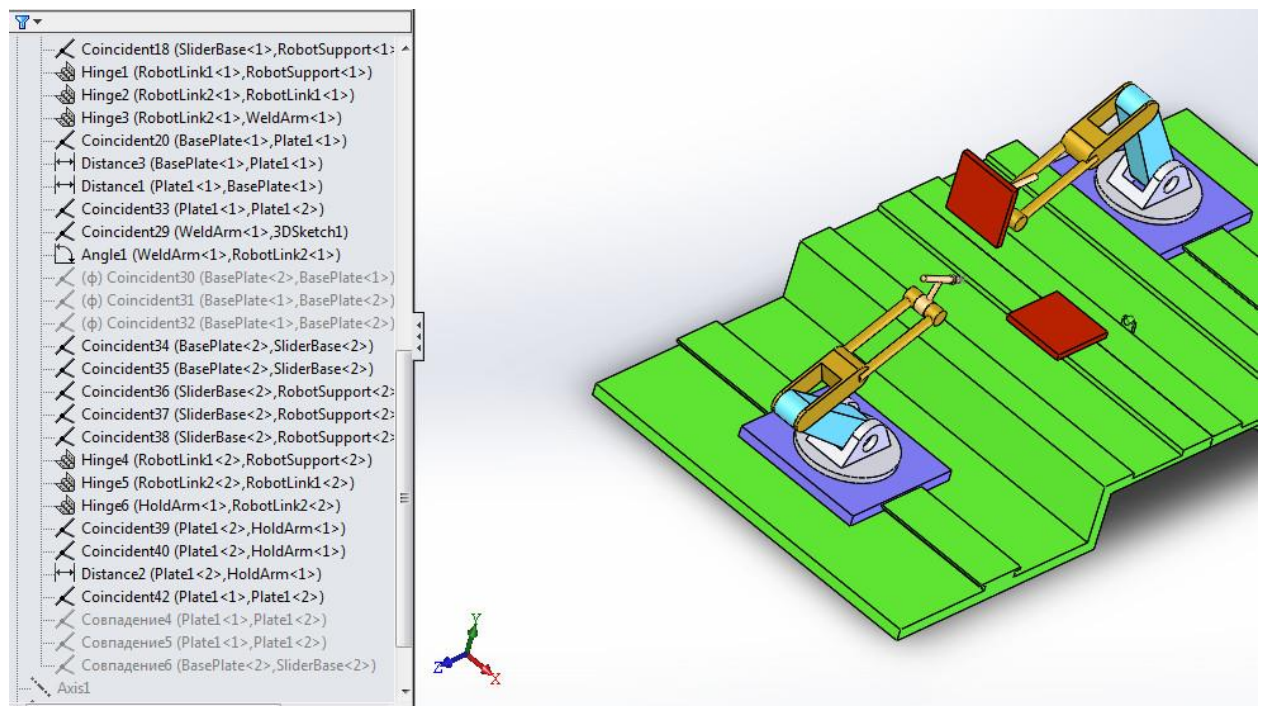

Рис. 2. Спряження моделі

## 2. **Побудова моделі руху**

Дане завдання може бути вирішене за допомогою інструменту **Motion Analysis (Аналіз руху).** Він стає доступний тільки після активізації **SolidWorks Motion** в поповнення **SolidWorks** (див. рис.3). Інші інструменти моделювання руху, такі як **Рух збірки** (**Animation**) і **Базовий рух** (**Basic Motion**), не мають достатню для даного завдання функціональність.

Вирішуване завдання може бути кваліфіковане як динамічне, оскільки число ступенів свободи більше нуля і присутня невизначеність в реакції системи (вона повинна бути інваріантна відносно початкової послідовності дій).

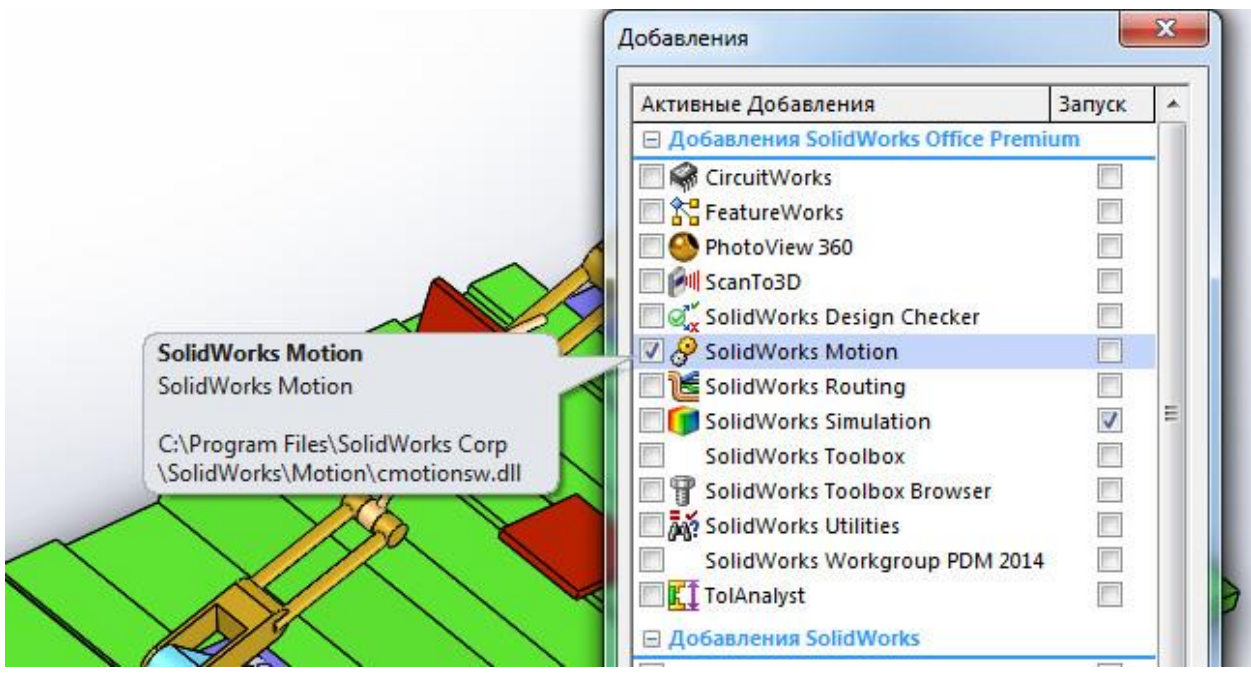

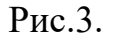

Модель дослідження руху в **SolidWorks Motion** є сукупністю дій (завдань), керованих датчиками (сенсорами). Ці дії можуть виконуватися послідовно або ж перекриватися в часі. Кожне завдання визначається керуючим подією (тригером) і складається в виконанні деякої дії, що управляє рухом. Умова перемикання може залежати від стану датчика або ж від початку або завершення інших виконуваних завдань. Тригери (керуючі події) можуть зв'язуватися з двигунами, силами, спряженнями або ж можуть зупинити рух об'єкта. Слід враховувати, що для двигунів, задіяних в рухах, керованих подіями, передбачений спеціальний різновид - **Серводвигун**  (**Servomotor**).

2.1**.Перевірте одиниці**. Переконайтеся в тому, що блоки документів встановлюються в **MMGS**.

2.**2 Створити дослідження руху**. Назвати дослідження **«Зварювальний робот»**.

Створити нове дослідження руху відповідною командою з контекстного меню рядка з вкладками (Модель і ін.) Внизу графічного вікна. У списку Тип дослідження (**Type of Study**) вибираємо Аналіз руху (**Motion Analysis**)

2.3. **Встановити час дослідження 3 секунди**. Оцінюємо в першому наближенні тривалість процесу як 3 с, для чого встановлюємо ключову точку на шкалі часу в відповідне положення (див. рис. 4)

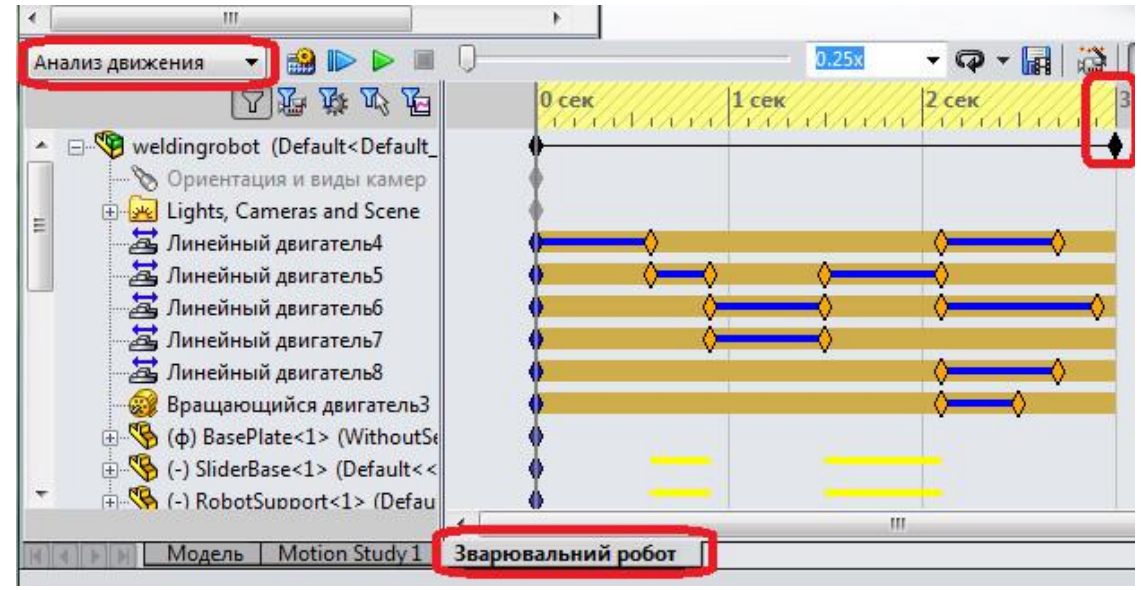

Рис. 4. Налаштування дослідження

# 3. **Створення датчиків.**

Датчики можуть бути використані для запуску подій або зупинити їх. Три різних типи датчиків можуть бути використані при моделюванні на основі подій:

- датчик виявлення перешкод для виявлення зіткнень.

- датчик наближення, який виявляє рух тіла, що перетинає лінію.

- розмірний датчик, який використовується для визначення відносного положення компонента з розмірів.

3.1. У дереві побудови вибрати **Sensors** та додати датчик **Add Sensor.**  Вибрати параметри як показано на рис.5.

Датчик визначає момент, коли відстань між датчиком і пластиною (поз. 1 рис.5) буде рівна 50 мм. Цей датчик, будучи використовуваним в тригері, запускає виконання першої задачі.

## **4. Створення двигунів**.

Дозволяється створювати такі типи лінійних або обертових серводвигунів:

- швидкість;

- прискорення;

© О.Л. Мельник

- переміщення.

Після запуску серводвигуни починають управляти рухом компонентів. Тригери і відповідні параметри двигуна можна задати у вікні Вид руху на основі події.

Щоб створити серводвигун, потрібно вибрати **Двигатель** (панель інструментів **MotionManager**), потім виберіть **Серводвигатель** в розділі **Тип двигателя** і вкажіть серводвигун в **PropertyManager** Двигатель.

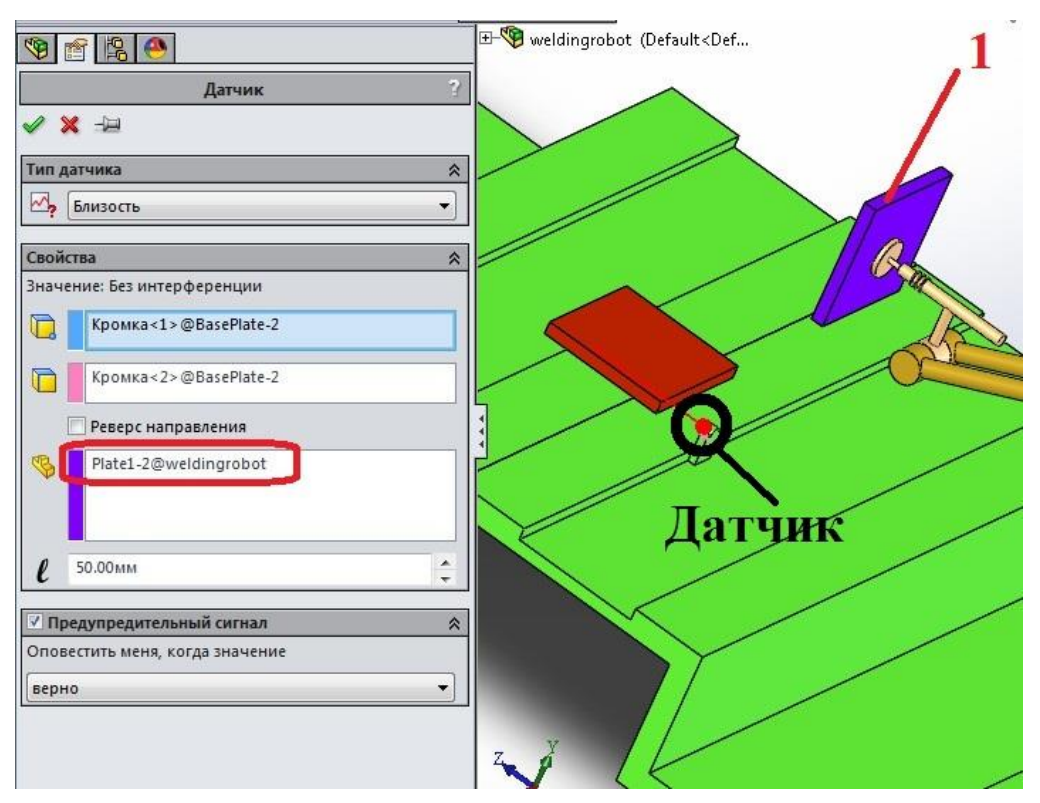

Рис. 5. Створення датчика

Як було сказано, в даній роботі використовуються лінійні, лінійні серводвигуни та обертовий двигуни.

4.1. Створення першого лінійного двигуна.

4.1.1. Вибрати **Двигатель** (панель інструментів **MotionManager**), потім виберіть **Линейный двигатель** в розділі **Тип двигателя** і вкажіть серводвигун в **PropertyManager** Двигатель.

4.1.2. Встановити місце розташування та параметри руху двигуна як показано на рис.6.

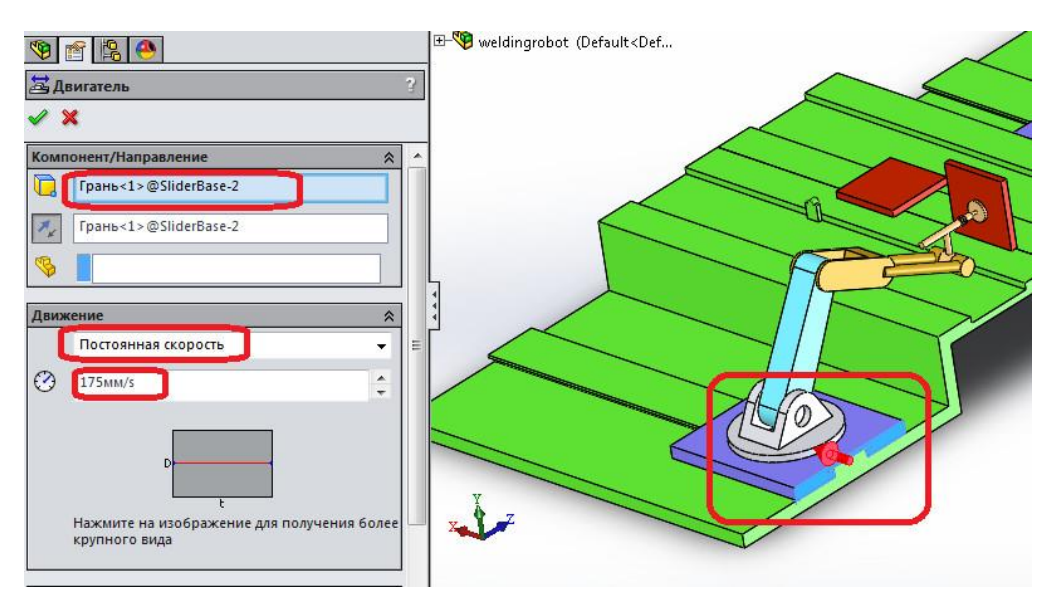

Рис. 6. Створення лінійного двигуна

4.2. Створення першого серводвигуна.

4.2.1. Вибрати **Двигатель** (панель інструментів **MotionManager**), потім виберіть **Серводвигатель** в розділі **Тип двигателя** і вкажіть серводвигун в **PropertyManager** Двигатель.

4.2.2. Встановити місце розташування та параметри руху серводвигуна як показано на рис.7.

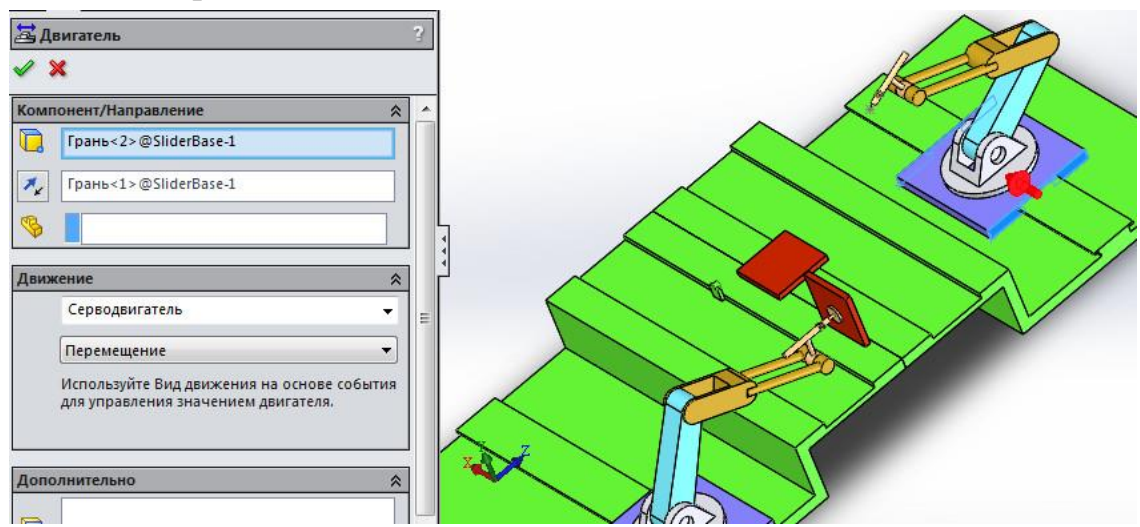

Рис. 7. Створення серводвигуна

4.3. Створення другого серводвигуна.

4.3.1. Вибрати **Двигатель** (панель інструментів **MotionManager**), потім виберіть **Серводвигатель** в розділі **Тип двигателя** і вкажіть серводвигун в **PropertyManager** Двигатель.

4.3.2. Встановити місце розташування та параметри руху серводвигуна як показано на рис.8.

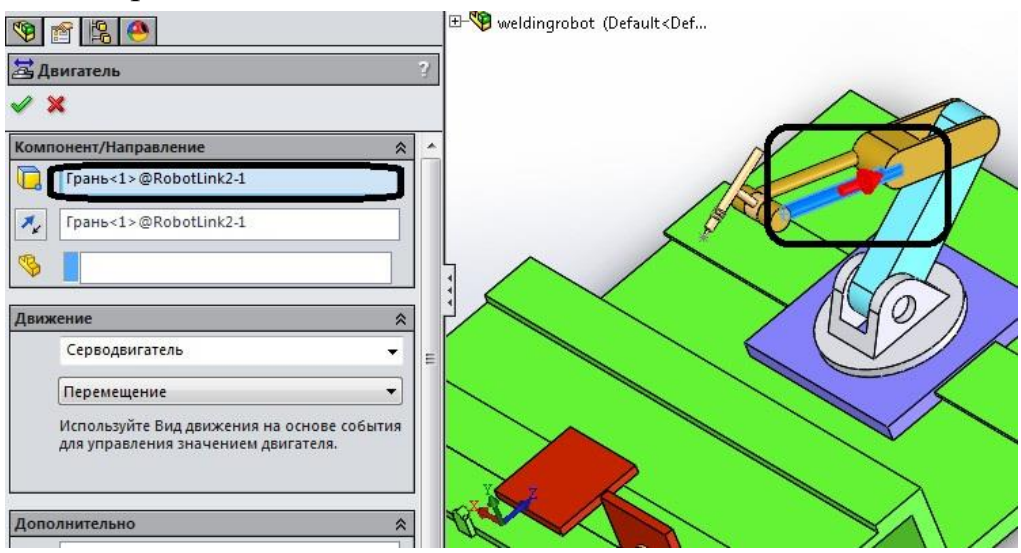

Рис. 8. Створення серводвигуна

4.4. Створення третього серводвигуна.

4.4.1. Вибрати **Двигатель** (панель інструментів **MotionManager**), потім виберіть **Серводвигатель** в розділі **Тип двигателя** і вкажіть серводвигун в **PropertyManager** Двигатель.

4.4.2. Встановити місце розташування та параметри руху серводвигуна як показано на рис.9.

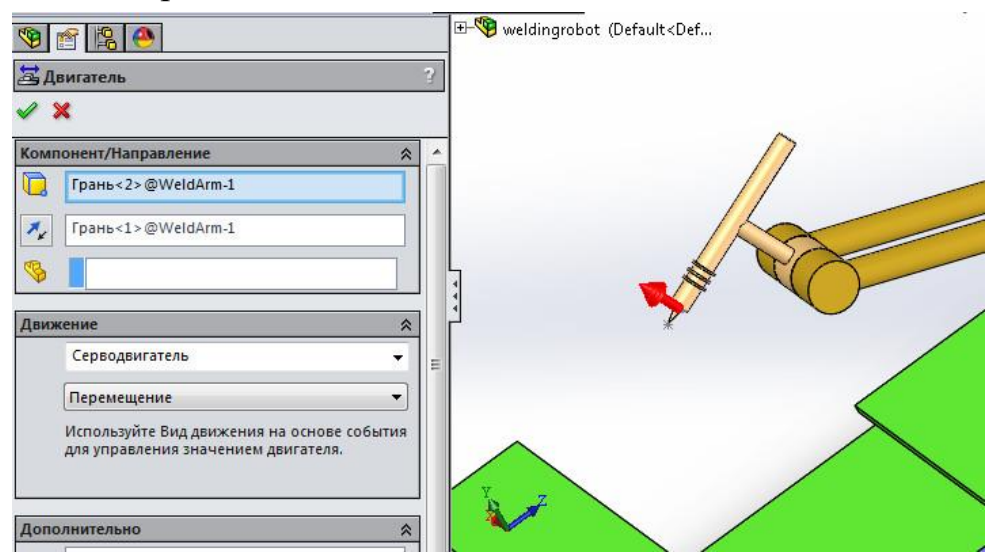

Рис. 9. Створення третього серводвигуна

4.5. Створення четвертого серводвигуна.

4.5.1. Вибрати **Двигатель** (панель інструментів **MotionManager**), потім виберіть **Серводвигатель** в розділі **Тип двигателя** і вкажіть серводвигун в **PropertyManager** Двигатель.

4.5.2. Встановити місце розташування та параметри руху серводвигуна як показано на рис.10.

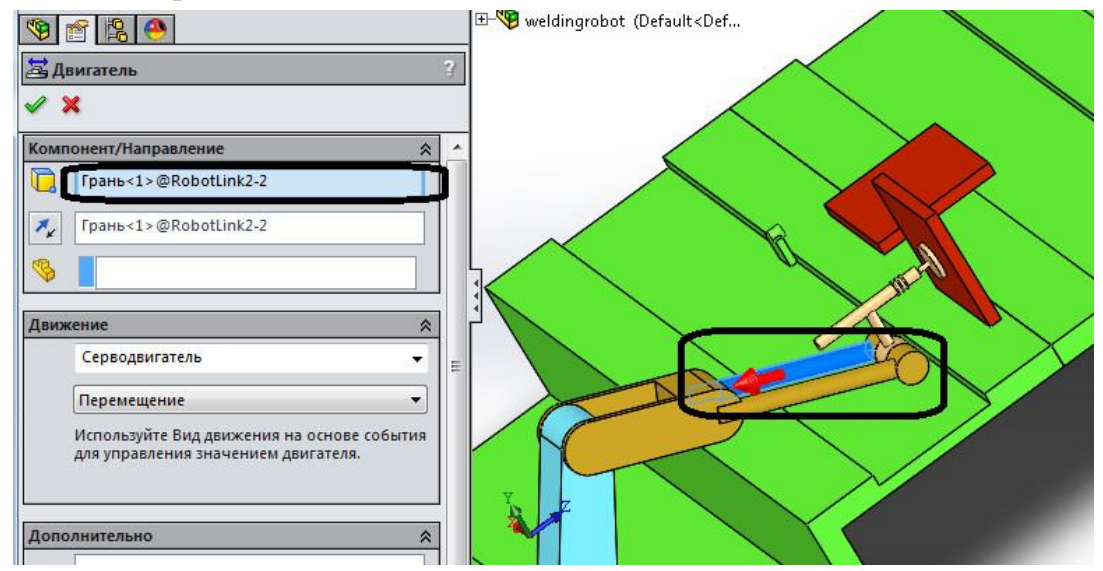

Рис. 10. Створення четвертого серводвигуна

4.6. Створення обнртового серводвигуна.

4.2.1. Вибрати **Двигатель** (панель інструментів **MotionManager**), потім виберіть **Серводвигатель** в розділі **Тип двигателя** і вкажіть серводвигун в **PropertyManager** Двигатель.

4.2.2. Встановити місце розташування та параметри руху обертового серводвигуна як показано на рис.11.

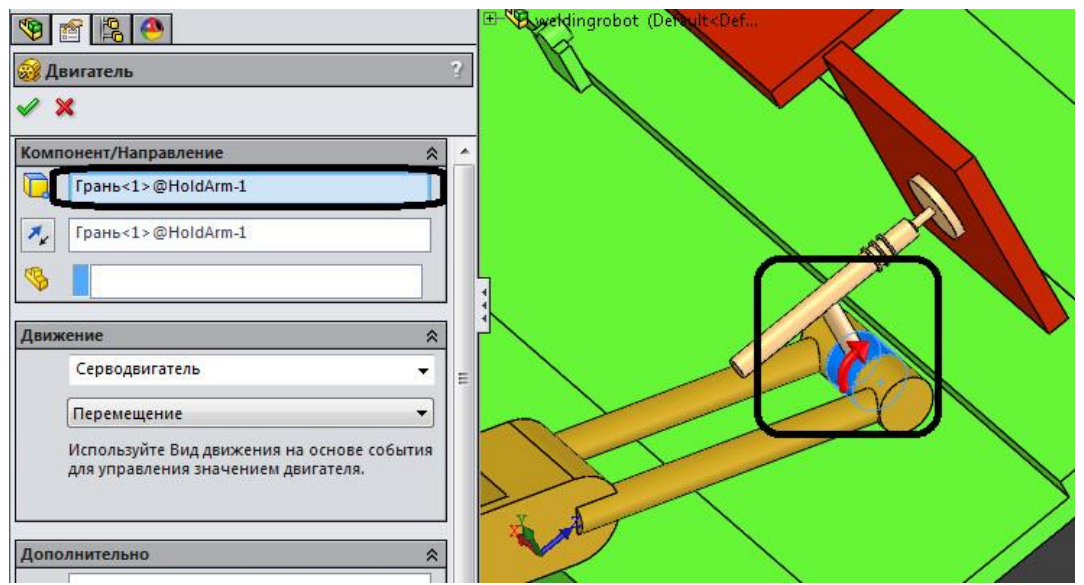

Рис. 11. Створення обертального серводвигуна

#### **5. Налаштування дослідження**.

**5.1. Встановити властивості дослідження як показано на рис.12 нижче.** Параметри вирахуваного процесу налаштовується командою **Властивості дослідження руху**. Як видно, встановлена достатньо велика частота кадрів – параметру Кадрів в секунду присвоєно значення 300 – і відносно малий максимальний крок вирішувача – Максимальний розмір кроку інтегратора виставлений рівним 0,01 с. Нагадуємо, що ці два налаштування ніяк не пов'язані між собою.

В ході відпрацювання розрахункової моделі можна використовувати налаштування, що забезпечують компроміс між точністю і швидкістю розрахунку.

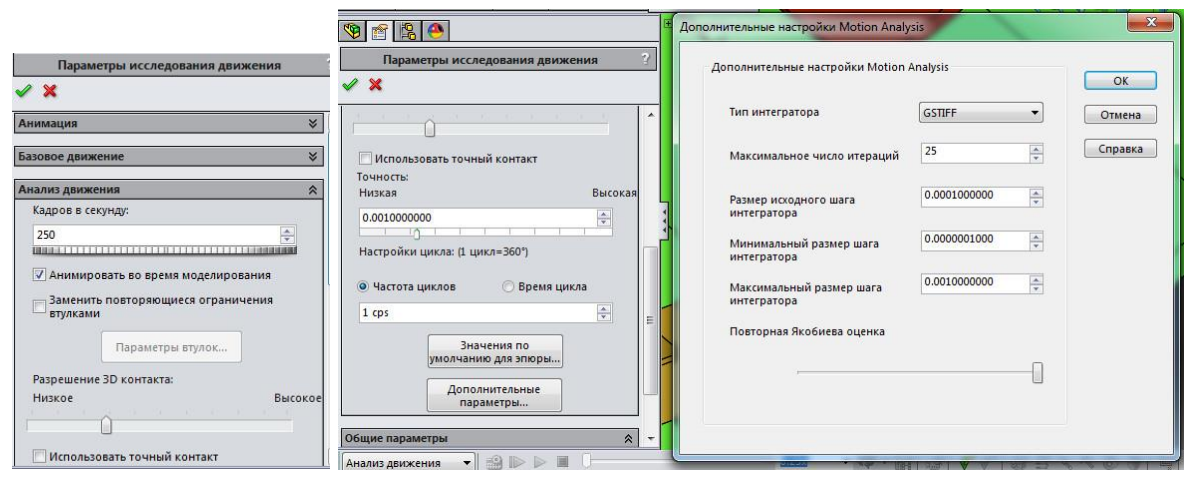

Рис. 12. Налаштування дослідження

#### **6. Робота в інтерфейсі з рухами на основі подій**

Параметри руху, що запускається подією, можна задати за допомогою датчиків, подій або графіка.

Щоб перейти з виду тимчасової шкали у інтерфейсі з рухами на основі упанелі інструментів **Motionmanager** дослідження руху виберіть параметр **Вид движения на основе событий** .

Щоб перейти з **Вид движения на основе событий** у **Вид временной шкалы** у панелі інструментів **Motionmanager** дослідження руху виберіть параметр **Вид временной шкалы** .

Робота в інтерфейсі з рухами на основі події полягає в маніпуляціях із завданнями (**Task**), в той час як в інтерфейсі з тимчасової шкалою потрібно для кожної сутності (двигуна, сполучення) визначити власний незалежний від інших період (періоди) часу, протягом якого вона функціонує по визначеному закону.

Завдання ініціюється керуючим подією і складається у виконанні деякої дії, що керує рухом збірки. **Тригер** (**Керуюча подія**) залежить від поточного часу, стану датчика або ж управляється початком або завершенням раніше певного завдання. До речі кажучи, крім перерахованого, інтерфейс тригера містить також стан інших тригерів.

Дії (зміст задачі) можуть бути наступні:

- **Зупинити аналіз руху** (**Stop**) - зупинка руху всіх компонентів системи;

- **Двигуни** (**Motors**) - включення або виключення будь-якого двигуна, зміна його швидкості відповідно до обраного закону (присутні тільки перевизначені профілі);

- **Forces** (**Сили**) - включення або виключення сили будь-якої сили або її зміни відповідно до обраного (з числа наявних) профілем;

- **Mates** (**Спряження**) - включення (висвітлення) або виключення (гасіння) обраного сполучення.

Сформувавши первинну інформацію для руху під керуванням подіями (спряження, датчики і двигуни), приступаємо до створення подій. Для цього перемикаємо інтерфейс до виду руху на основі події.

**6.1. Створення Задачі 1** – зупинка переміщення маніпулятора при спрацьовування датчика близькості. Створення завдання здійснюється за допомогою команди Н**атисніть тут, щоб додати** (Click here to add) в **Таблиці задач** (Tasks design table) - завдання буде створена в кінці списку або ж з контекстного меню деякої задачі з числа наявних.

Створивши таку задачу, її можна перейменувати.

**6.1.1. Створення тригера задачі 1**, використовуючи відповідну кнопку, як показано на рис. 13,б

З числа сутностей, які можуть стати ініціаторами події, вибираємо у вікні датчик **Близкость1** (див. рис. 14).

| $\sqrt{8}$ | 9720<br>Right Plane<br>$\downarrow$ Origin<br>PLANE1<br>Анализ движения | + (b) BasePlate<1> (WithoutSensor <display state-1)<br="">E Co (-) SliderBase&lt;1&gt; (Default&lt;<default> PhotoWorks<br/>(-) RobotSupport&lt;1&gt; (Default&lt;<default> PhotoW<br/>+ CobotLink1&lt;1&gt; (Default&lt;<default> PhotoWorl<br/>(4) (-) RobotLink2&lt;1&gt; (Default&lt;<default> PhotoWorl<br/>(-) WeldArm&lt;1&gt; (Default&lt;<default> PhotoWorks<br/>(-) Plate1&lt;1&gt; (Default&lt;<default> Display State 1&gt;<br/><math>\Box</math><br/>●●●■<br/><math>\mathbf{r}</math></default></default></default></default></default></default></display> | $\gg$             | 0.25x                           | ä<br>$ \overline{Q}$ $ \overline{H}$<br>$\overline{\mathscr{G}}$ | 831                        | <b>K</b><br>ಠ<br>写目<br>õ     | BUR-                                      |       |                    |       |                    | 中国でする |
|------------|-------------------------------------------------------------------------|----------------------------------------------------------------------------------------------------|-------------------|---------------------------------|------------------------------------------------------------------|----------------------------|------------------------------|-------------------------------------------|-------|--------------------|-------|--------------------|-------|
|            |                                                                         | 山野藤野石                                                                                                    |                   | Задачи                          | Триггеры                                                         |                            |                              | Действия                                  |       |                    | Время | $0$ cek<br>$1$ cek | 2 cek |
|            |                                                                         | ▲ 日 veldingrobot (Default <default display="" state-1="">)</default>                                                                                                    | Имя               | Описание                        | <b>T</b> purrep                                                  | <b>YCROBMe</b> BneMg/sanen | Элемент                      | Лействие Значе Продолжите Проф. Запус Кон |       |                    |       |                    |       |
|            |                                                                         | <b>В Ориентация и виды камер</b>                                                                                                    | 131               | Зулинка                         | Влизость1<br>Включи                                              | <her></her>                | <b>Э Линейный дви - Стоп</b> | mm/s                                      |       | 0s<br>0.6s         | 0.6s  |                    |       |
|            |                                                                         | Figure Lights, Cameras and Scene                                                                                                    | $\overline{2}$ 2  | Спряження 29                    | E 1<br>$  $ 3aBep                                                | <her></her>                | Coincident29 - OTKn          |                                           |       | 0.6s               | 0.6s  | þ                  |       |
|            |                                                                         | Линейный двигатель 1                                                                                                    | 23                | x move                          | 2<br>3авер                                                       | <her></her>                | <b>В</b> Линейный дви        | Измен<br>40 <sub>mm</sub>                 |       | ÞС<br>0.3s<br>0.6s | 0.9s  |                    |       |
|            |                                                                         | Линейный двигатель 2                                                                                                    | $\frac{1}{2}$ 4   | y move                          | $\overline{3}$<br><b>В</b> Завер                                 | <her></her>                | <b>24</b> Линейный дви       | Измен<br>.15 <sub>mm</sub>                |       | ×<br>0.9s<br>0.6s  | 1.5s  |                    |       |
|            |                                                                         | Да Линейный двигатель 3                                                                                                    | 25                | z move                          | 73<br>- Завер                                                    | <her></her>                | <b>В</b> Линейный дви        | 2.8 <sub>mm</sub><br>Измен                | 0.6s  | ⊵<br>0.9s          | 1.5s  |                    |       |
|            |                                                                         | Линейный двигатель 4                                                                                                    | 76                | x back                          | 35<br>al 3asep                                                   | <her></her>                | ■ Линейный дви ■ Измен       | 53 <sub>mm</sub>                          |       | R<br>1.5s<br>0.6s  | 2.1s  |                    |       |
|            |                                                                         | Линейный двигатель 5<br>Вращающийся двигатель 1                                                                                                    | 27                | <b>v</b> back                   | 76<br>- Завер                                                    | <her></her>                | <b>В</b> Линейный дви        | Измен<br>10 <sub>mm</sub>                 | 0.8s  | ĸ<br>2.1s          | 2.9s  |                    |       |
|            |                                                                         | (φ) BasePlate<1> (WithoutSensor <display stat<="" td=""><td>● 8</td><td>Спряження погас</td><td>76<br/>■ Завер</td><td><her></her></td><td><math>\mathbb{R}</math> (3)</td><td>OTKR</td><td></td><td>2.1s</td><td>2.1s</td><td></td><td></td></display>                                                                                                    | ● 8               | Спряження погас                 | 76<br>■ Завер                                                    | <her></her>                | $\mathbb{R}$ (3)             | OTKR                                      |       | 2.1s               | 2.1s  |                    |       |
|            |                                                                         | 6 (-) SliderBase<1> (Default< <default> PhotoW</default>                                                                                                    | 29                | Спояження заст                  | 26<br>al 3asep                                                   | <her></her>                | 00(2)                        | $=$ BKn                                   |       | 2.1s               | 2.1s  |                    |       |
|            |                                                                         | (-) RobotSupport<1> (Default< <default> Pho</default>                                                                                                    |                   | Повернення 1                    | 79<br><b>Ш</b> Завер                                             | <her></her>                | <b>В</b> Линейный дви        | Измен<br>mm/s                             |       | ÞС<br>0.6s<br>2.1s | 2.7s  |                    |       |
|            |                                                                         | Photo (-) RobotLink1<1> (Default< <default> Photo  2 11</default>                                                                                                    |                   | Поверненя 2                     | $\overline{9}$<br>- Завер                                        | <her></her>                | Да Линейный дви              | Измен<br>00 <sub>mm</sub>                 |       | ĸ<br>0.6s<br>2.1s  | 2.7s  |                    |       |
|            |                                                                         | RobotLink2<1>(Default< <default>Photo) 3 12</default>                                                                                                    |                   | Повернення 3                    | ■ 9<br>all 3asep                                                 | <her></her>                | Вращающийся Измен            | .5deg                                     |       | 2.1s<br>0.4s       | 2.5s  |                    |       |
|            |                                                                         | (-) WeldArm<1> (Default< <default> PhotoW<br/>(-1) Plate1&lt;1&gt; (Default&lt;<default> Disnlay Stat</default></default>                                                                                                    |                   | + Нажмите здесь, чтобы добавить |                                                                  | a                          |                              |                                           |       |                    |       |                    |       |
|            | Задачи                                                                  |                                                                                                    |                   | Триггеры                        |                                                                  |                            | Действия                     |                                           |       |                    |       |                    | Время |
|            | Имя                                                                     | Описание                                                                                                    | Триггер           | Условие                         | Время/задер                                                      |                            | Элемент                      | Действие                                  | Значе | Продолжите         | Проф  | Запус              | Kot   |
| ₹          |                                                                         | Зупинка                                                                                                    | Близость1         | Включи                          | <her></her>                                                      | Ā                          | Линейный дви                 | Стоп                                      | mm/s  |                    | 0s    | 0.6s               | 0.6s  |
| ヲ          | $\overline{2}$                                                          | Спряження 29                                                                                                    | Ż<br>$\mathbf{1}$ | $\sim$<br>Завер                 | $<$ Her $>$                                                      |                            | Coincident29                 | $  $ OTKI                                 |       |                    |       | 0.6s               | 0.6s  |
|            |                                                                         |                                                                                                    |                   |                                 |                                                                  | О                          |                              |                                           |       |                    |       |                    |       |

Рис. 13. Вигляд панелі Tasks design table (а) та першої задачі (б)

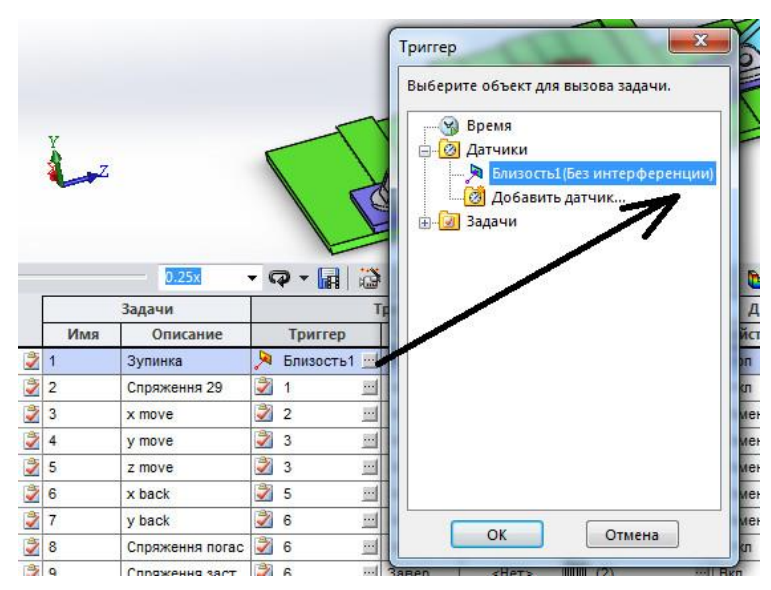

Рис. 14. Вибір тригера для задачі 1.

**6.1.2. Створення умови спрацювання тригера.** У рядку даної задачі в стовпці **Условие** (Condition) вибираємо пункт **Включить**, що відповідає активізації тригера (зміні стану завдання), якщо стан датчика змінився. Взагалі для тригерів, що залежать від датчика, можна обирати увімкнення або вимкнення попереджувальний сигнал тригера.

Встановити додатковий час затримки (**задержки**) між умовою спрацьовування датчика або тригера й виконанням дії «**нет**» (немає затримки, див. рис. 13.б).

# **6.1.3. Створити дію завдання 1 «Зупинка».**

У якості такої дії можна погасити або активувати спряження, зупинити рух, перемкнути або змінити параметри двигунів, сил або обертальних моментів.

Для фомування дії необхідно ввести данні у наступні елементи налаштування дії:

- **Элемент.** Необхідно обрати елемент дії. Для задачі «Зупинка» обрати «Линейный двигатель 1».

Разом з дигунами доступні ряд інших елементів, котрі відображені в таблиці 1.

Табл. 1.

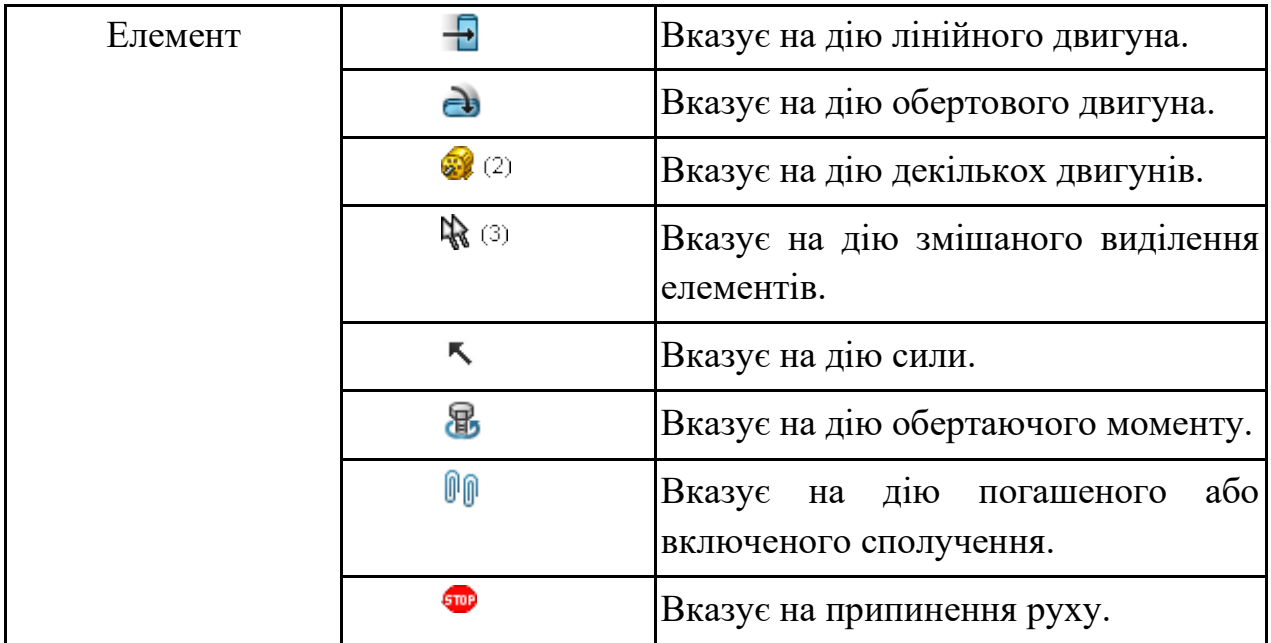

- **Действие**. Для задачі «**Зупинка**» обрати «**Стоп**»

Перелік всіх можливих дій елементів показано в таблиці 2.

Табл. 2.

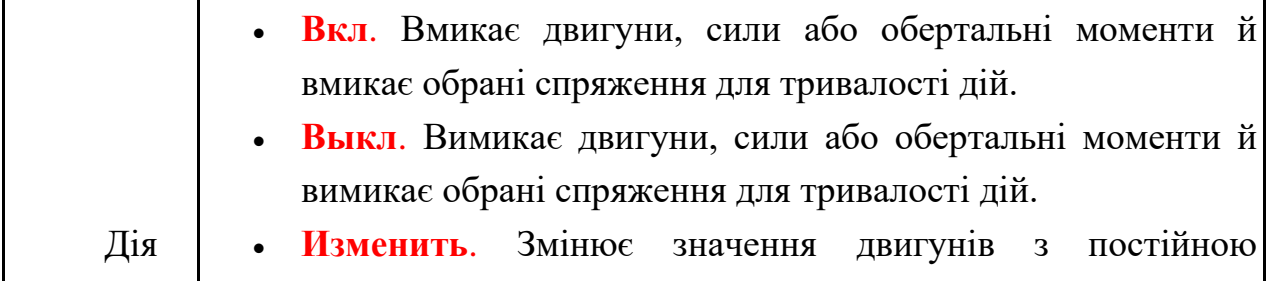

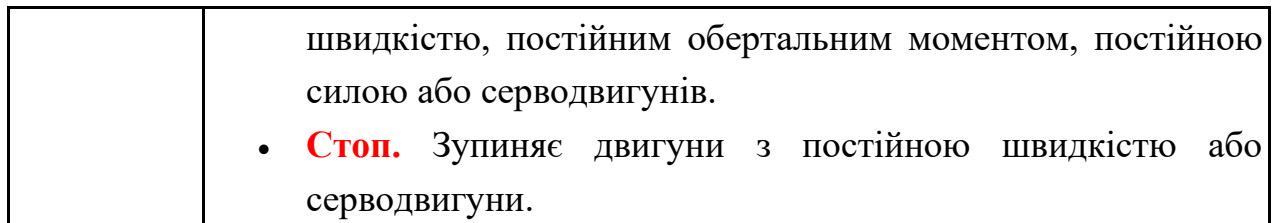

- **Значение**. Визначає змінене значення константи для двигунів з постійною швидкістю, постійними силами або обертаючими моментами. Якщо обрана дія «**Стоп**» то чарунка зі значенням не активна.

- **Продолжительность.** Визначає тривалість дії змін для двигунів з постійною швидкістю, постійними силами або обертаючими моментами.

Для задачі «**Зупинка**» встановити «0».

- **Профиль.** Визначає форму профілю двигуна з постійною швидкістю, постійною силою або обертаючим моментом. Профіль обчислюється за значенням і тривалості. В таблиці 3 наведений перелік всіх профілів.

Табл. 3.

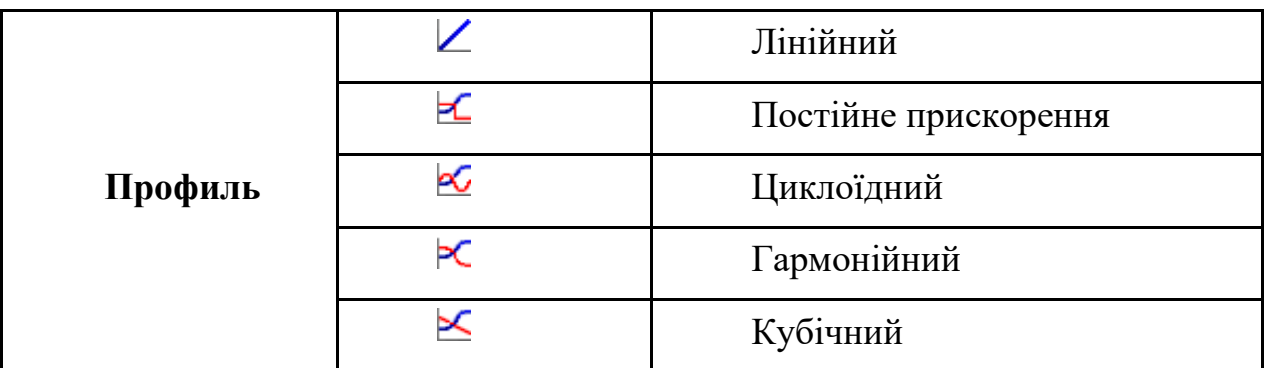

Для задачі «**Зупинка**» обрати «**Линейный**»

**6.2. Створення Задачі 2** – погашення спряження Concident29, як це показано на рис. 15. Тригером для даної задачі з назвою «**Спряження 29**» є завершення задачі 1.

|                          | Задачи         |                 |    | Триггеры                              |        |             |   | Действия                                        |      |                   |      |      |  |  |
|--------------------------|----------------|-----------------|----|---------------------------------------|--------|-------------|---|-------------------------------------------------|------|-------------------|------|------|--|--|
|                          | Имя            | Описание        |    | Условие<br>Триггер                    |        | Время/за    |   | Элемент                                         |      | Значен            | Прод | Проф |  |  |
| 2                        |                | Зупинка         | ×  | Близост                               | Включи | <her></her> | 暠 | Линейный двигатель 1                            | Стоп | 0 <sub>mm/s</sub> | 0s   |      |  |  |
| Ż                        | $\overline{2}$ | Спряження 29    | Ż  | $\cdot \cdot$<br>$\vert$              | Завер  | <her></her> |   | Coincident29<br>$\cdots$                        | Откл |                   |      |      |  |  |
| Ż                        | 3              | x move          | 2  | $\overline{2}$<br>$\equiv$            | Завер  | <her></her> | 暠 | Линейный двигатель 2 [84] Изме                  |      | 40mm              | 0.3s | X    |  |  |
| Ž                        | 4              | y move          | Ż  | 3<br>$\cdot \cdot \cdot$              | Завер  | <her></her> | 冨 | Линейный двигатель 3 [14] Изме                  |      | 11.15mm           | 0.6s | ∝    |  |  |
| $\overline{\mathscr{L}}$ | 5              | z move          | 3  | $\cdot$<br>3                          | Завер  | <her></her> | 暠 | Линейный двигатель 4 [14] Изме                  |      | 12.8mm            | 0.6s | ╳    |  |  |
| Ż                        | 6              | x back          | Ż  | 5<br>$\cdot \cdot \cdot$              | Завер  | <her></her> | s | Линейный двигатель 2 [11] Изме                  |      | $-53$ mm          | 0.6s | ∝    |  |  |
| Ž                        | 7              | y back          | 之  | $\blacksquare$<br>6                   | Завер  | <her></her> | 暠 | Линейный двигатель 3 [14] Изме                  |      | 110mm             | 0.8s | ≺    |  |  |
| Ż                        | 8              | Спряження погас | G) | $\cdots$<br>6                         | Завер  | <her></her> |   | $\mathbb{P}(\mathbb{I}^{(3)})$<br>$\cdots$      | Откл |                   |      |      |  |  |
| Ž                        | 9              | Спряження заст  | Ż  | <u>an</u><br>6                        | Завер  | <her></her> |   | $\mathbb{P}(\mathbb{P}(\mathbb{Z})$<br>$\cdots$ | Вкл  |                   |      |      |  |  |
| Ż                        | 10             | Повернення 1    | Ż  | $\overline{9}$<br>$\cdot \cdot$       | Завер  | <her></her> | Ā | Линейный двигатель 1                            | Изме | 40mm/s            | 0.6s | ĸ    |  |  |
| Ž                        | 11             | Поверненя 2     | C) | and<br>Saint<br>9                     | Завер  | <her></her> | 嵩 | Линейный двигатель 5 [14] Изме                  |      | 100mm             | 0.6s | ≺    |  |  |
| Ż                        | 12             | Повернення 3    | Ż  | $\overline{9}$<br>$\cdot \cdot \cdot$ | Завер  | <her></her> | ⊛ | Вращающийся двигате - Изме                      |      | $-0.5$ deg        | 0.4s |      |  |  |

Рис. 15. Tasks design table

**6.3. Створення Задачі 3** «**х move**» – рух по осі Х маніпулятора з електродом. Тригер задачі – завершення задачі 2. При цьому лінійний серводвигун 2 переміщує маніпулятор на величину 40 мм за час 0,3 с, профіль руху двигуна – гармонічний  $\epsilon$ .

**6.4. Створення Задач 4-7** аналогічне задачі 3 «**х move**». Внести дані по тригерам і діях задач 4-7 слід аналогічно даним для відповідних задач рис. 15.

**6.5. Створення задачі 8 «Спряження погасити»** - задача аналогічна задачі 2 за виключенням того, що потрібно погасити 3 спряження, що показані на рис. 16,а. Тригери, умови, елементи, дії, значення, тривалість і профіль встановити у відповідності з рис.15.

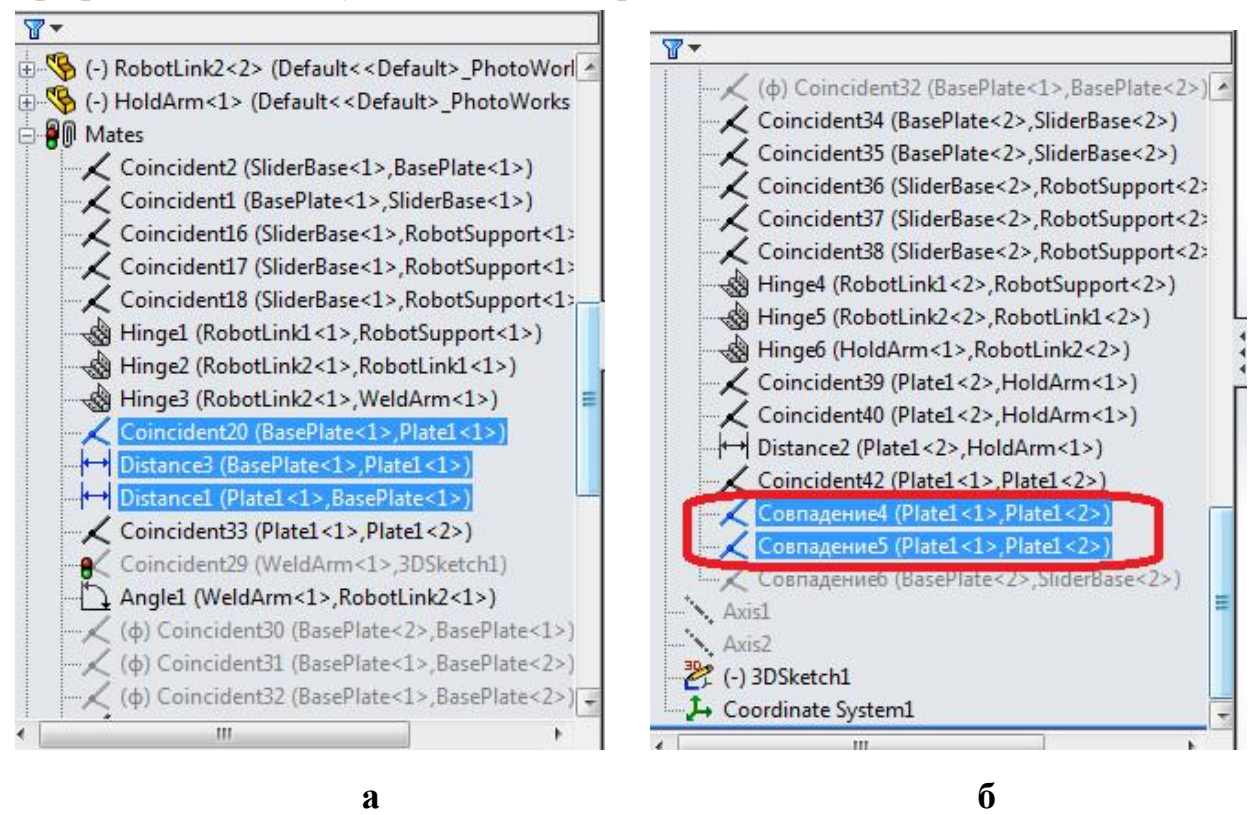

Рис. 16. а- спряження до задачі 8; б – спряження до дії 9.

**6.5. Створення задачі 8 «Спряження погасити» -** задача аналогічна задачі 2 за виключенням того, що увімкнути (висвітлити до того погані) 2 спряження, що показані на рис. 16,б.

Тригери, умови, елементи, дії, значення, тривалість і профіль встановити у відповідності з рис.15.

6.6. **Створення Задач 10-12** аналогічне задачам 3-7. Виконання задач 10-12 забезпечує повернення маніпуляторів у вихідне положення.

Внести Тригери, умови, елементи, дії, значення, тривалість і профіль встановити у відповідності з рис.15.

**6.7. Запустити розрахунок дослідження** шляхом виконання команди «Расчитать» на панелі інструментів **MotionManager**.

### **7. Перегляд тимчасової шкали.**

### 7.1. Переключитися на **Timeline View**.

Тут ви можете побачити результат моделювання на основі подій. Кожен ключ вказує на початок, кінець або зміну руху компонентів системи. Вона також вказує тривалість всього циклу.

**С** дає уявлення про тривалість всієї операції. Кожен запуск завдання і закінчення ідентифікується з ключем часу. Можливі дії після цієї імітації зміна швидкостей виконавчих механізмів з метою оптимізації системи, зміна матеріалу, щоб змінити ефект тертя, зміна конструкції, тощо.

Варто також зазначити, що рядки в **Таблиці завдань** (Tasks design table) можна перетягувати стандартними рухами миші, впливаючи на елемент першого стовпця. Зміст меню очевидно, за винятком двох пунктів: Заблокувати оцінку завдання (**Lock Task Evaluation**), який запобігає перерахунок раніше виконаного аналізу на даному етапі в подальших розрахунках, і **Таблиця завдань експорту** (**Export Task Table**) - експорт таблиці завдань в файл з розширенням **csv** для подальшого використання в програмах управління автоматикою.

В результаті моделювання одержано анімацію,визначено тривалість, а також послідовність всіх операцій. Цей результат може бути використаний для зміни параметрів системи (кінематичних параметрів виконавчих механізмів).

## **8. Аналіз результатів.**

## **8.1. Створення шляху відслідковування вершини електроду.**

1. Виберіть **Результати й епюри**/ (панель інструментів **Motion manager**).

Відобразиться вікно **Propertymanager** Результати.

2. У вікні **Propertymanager** Результати виберіть:

a. **Перемещение/Скорость/Ускорение** для Категорія.

b. **Путь отслеживания** для параметра **Подкатегория**.

3. Виберіть вершину:

a. Натисніть поле Вибір компонента/ (вікно **Propertymanager** Результати).

b. Виберіть вершину конічної частини електрода, як показано на рис. 17.

4. Натисніть ОК .

У графічній області відображається епюра, і папка **Результати** додається в дерево конструювання **Motionmanager**.

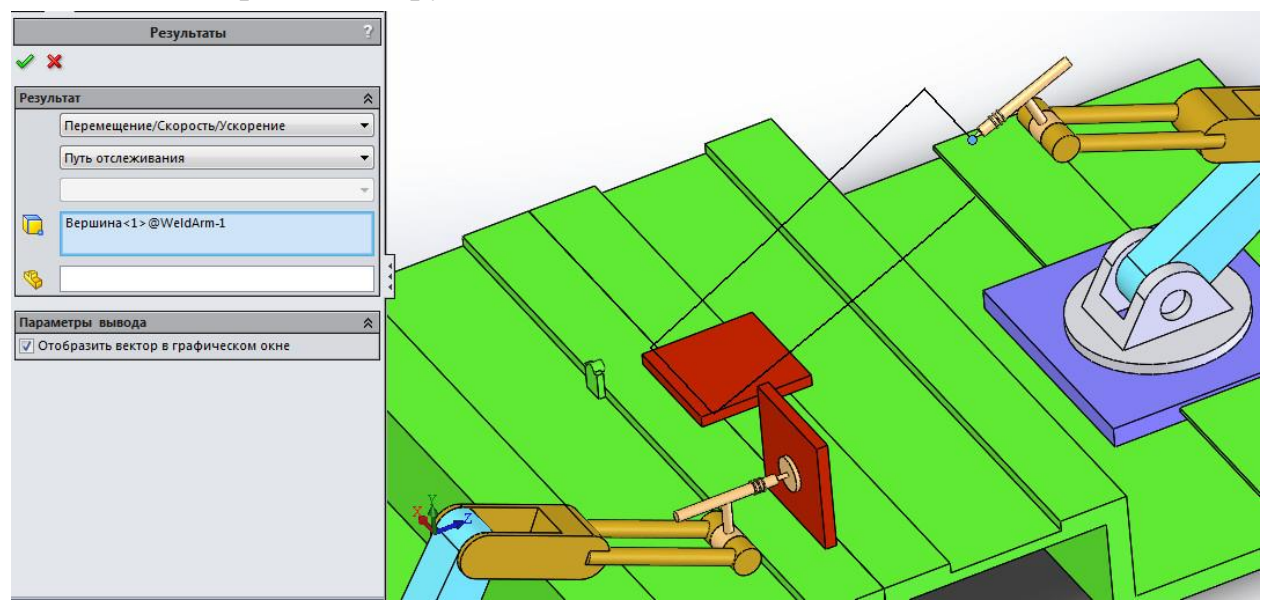

Рис. 17. Шлях відслідковування переміщення вершини електроду.

Одержаний шлях відслідковування доступний для експорту в файл з розширенням **csv** для подальшого аналізу.

## **8.2. Створення епюри зміни швидкості вершини електроду.**

1. Виберіть **Результати й епюри**/ (панель інструментів **Motion manager**).

Відобразиться вікно **Propertymanager** Результати.

2. У вікні **Propertymanager** Результати виберіть:

a. **Перемещение/Скорость/Ускорение** для Категорія.

b. **Поступательная скорость** контакту для параметра **Подкатегория**.

c. **Величина** для **Результуючий компонент**.

3. Виберіть контактуючі компоненти:

a. Натисніть поле Вибір компонента/ (вікно **Propertymanager** Результати).

b. Виберіть вершину конічної частини електроду, як показано на рис. 18.

4. Натисніть ОК .

У графічній області відображається епюра, і папка **Результати** додається в дерево конструювання **Motionmanager**.

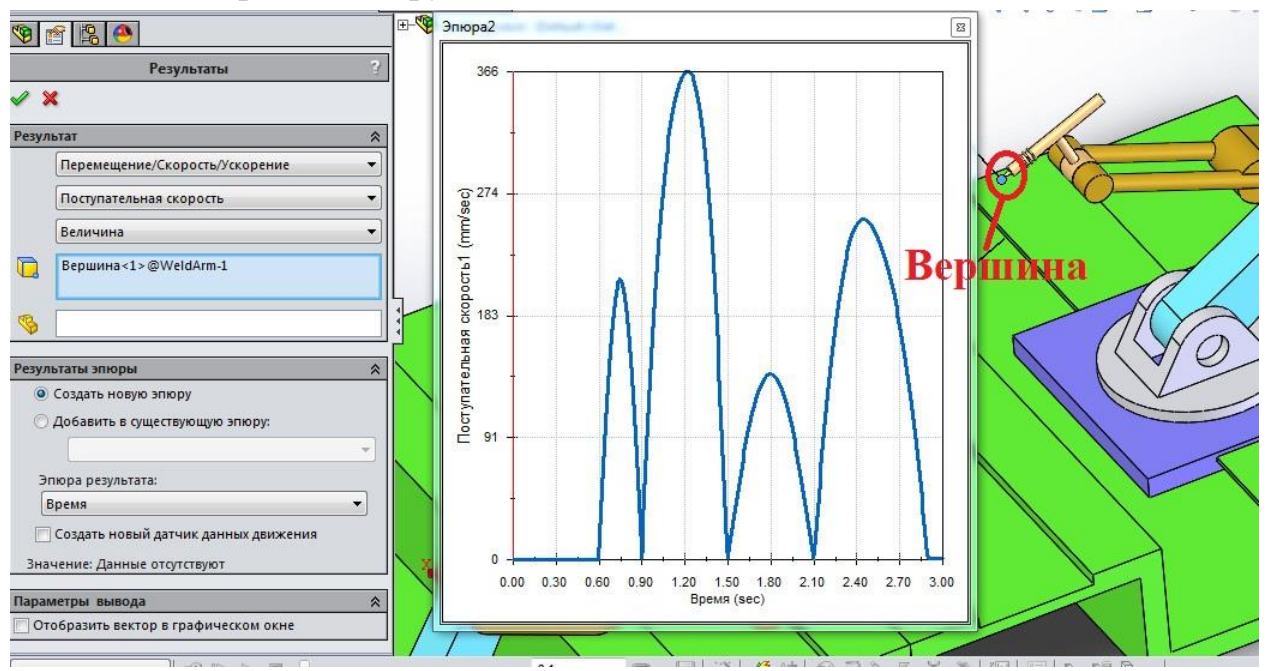

Рис. 18. Епюра зміни швидкості

Аналогічним до п.8.1 та 8.2 способом можливо визначити епюри складових швидкості та прискорень різних ланок механізмів маніпуляторів.